# UT05: Instalación y configuración de servidores proxy - 1) Instalación y Configuración servidor Proxy Squid – Modo Directo.

#### Nombre: Francisco Jesús García – Uceda Díaz - Albo

Curso: 2º ASIR.

## Índice

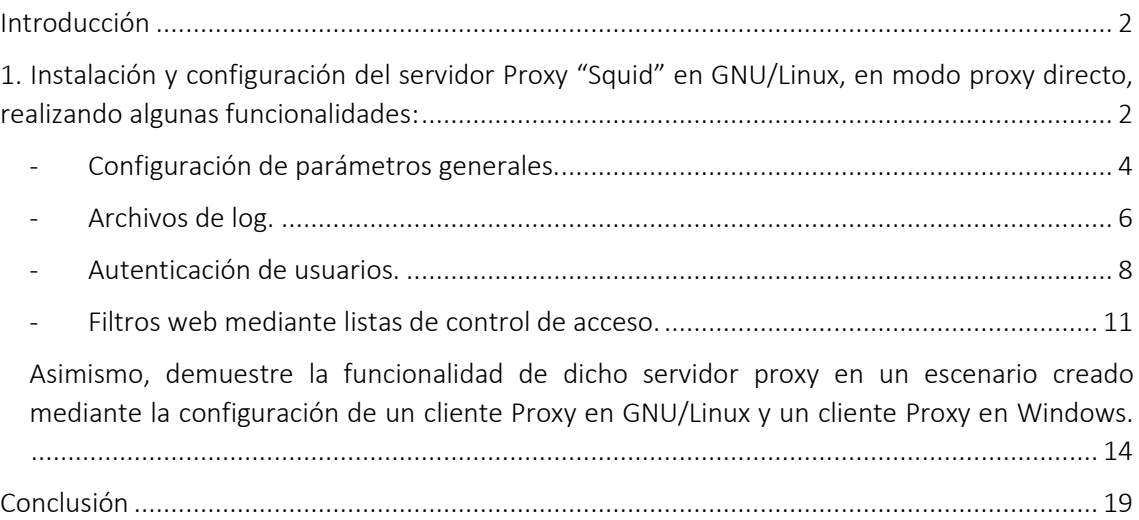

## <span id="page-1-0"></span>Introducción

En esta práctica aprenderemos que es un servidor Proxy e instalaremos y configuraremos un servidor Proxy Squid en modo directo. Realizaremos después distintos apartados en su configuración y aprenderemos sobre estos.

<span id="page-1-1"></span>1. Instalación y configuración del servidor Proxy "Squid" en GNU/Linux, en modo proxy directo, realizando algunas funcionalidades:

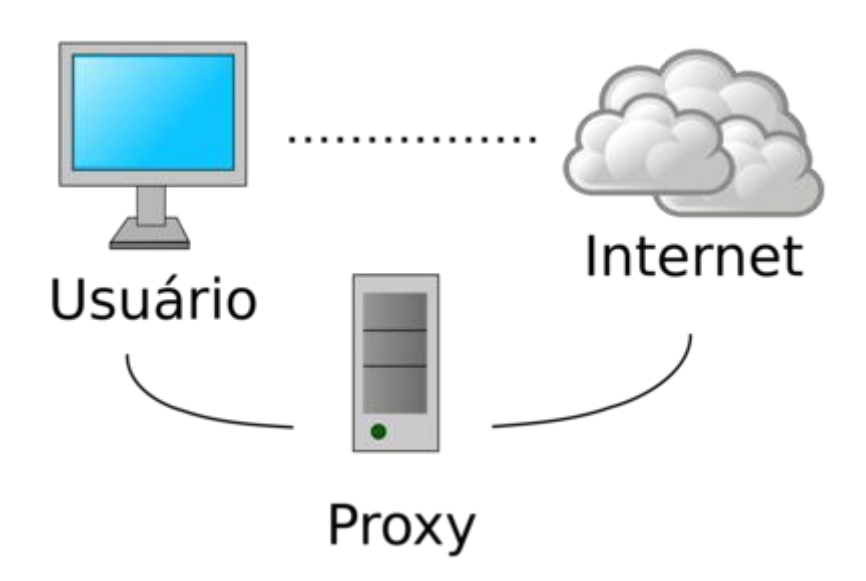

Un proxy es un equipo informático que hace de intermediario entre las conexiones de un cliente y un servidor de destino, filtrando todos los paquetes entre ambos. Siendo tú el cliente, esto quiere decir que el proxy recibe tus peticiones de acceder a una u otra página, y se encarga de transmitírselas al servidor de la web para que esta no sepa que lo estás haciendo tú.

De esta manera, cuando vayas a visitar una página web, en vez de establecer una conexión directa entre tu navegador y ella puedes dar un rodeo y enviar y recibir los datos a través de este proxy. La página que visites no sabrá tu IP sino la del proxy, y podrás hacerte pasar por un internauta de otro país distinto al tuyo.

Los proxies directos (forward proxy servers) envían las solicitudes de un cliente a un servidor web. Los usuarios acceden a proxies directos navegando directamente a una dirección de proxy web o estableciendo sus configuraciones de internet. Los proxies directos permiten eludir los firewalls y aumentar la privacidad y la seguridad de un usuario.

Los proxies inversos (reverse proxies) manejan de forma transparente todas las solicitudes de recursos en los servidores de destino sin requerir ninguna acción por parte del solicitante.

Se utilizan proxies inversos:

- Para habilitar el acceso indirecto cuando un sitio web no permite conexiones directas como medida de seguridad.
- Para permitir el equilibrio de carga entre los separadores.
- Para transmitir contenido interno a los usuarios de internet.
- Para deshabilitar el acceso a un sitio, por ejemplo, cuando un ISP o un gobierno desea bloquear un sitio web.

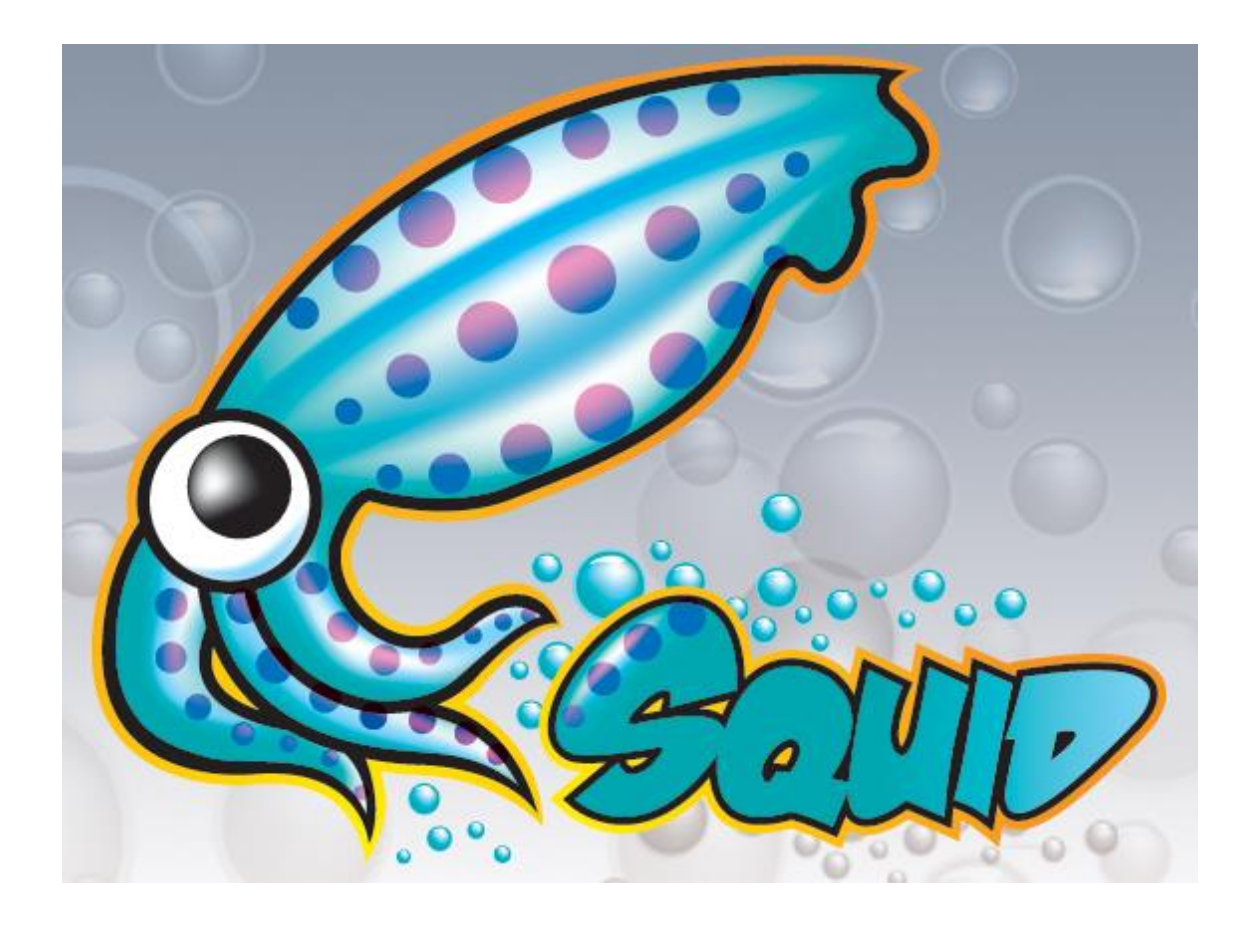

Squid es un servidor proxy para web con caché. Es una de las aplicaciones más populares y de referencia para esta función, es un desarrollo en software libre publicado bajo licencia GPL. Entre sus utilidades está la de mejorar el rendimiento de las conexiones de empresas y particulares a Internet guardando en caché peticiones recurrentes a servidores web y DNS, acelerar el acceso a un servidor web determinado o añadir seguridad realizando filtrados de tráfico.

Empezaremos instalando Squid en un servidor Debian.

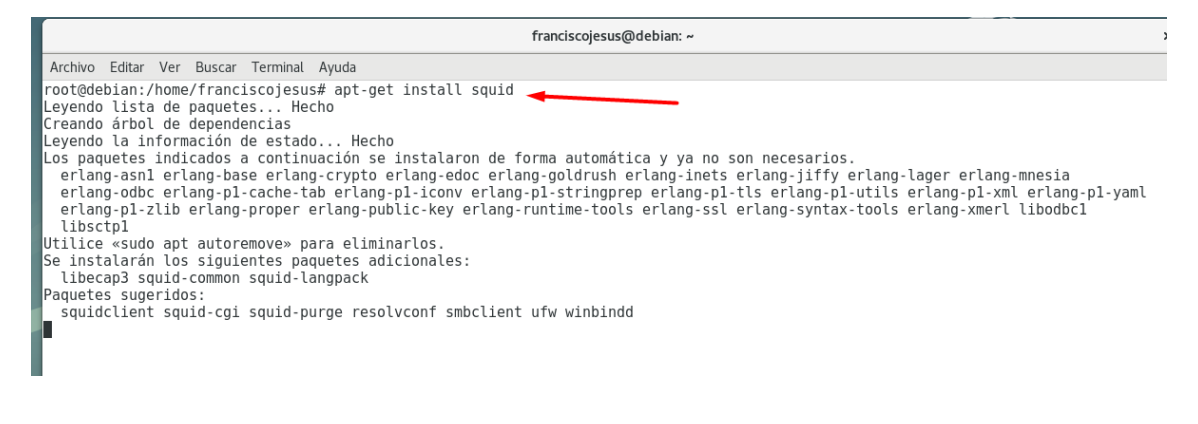

<span id="page-3-0"></span>- Configuración de parámetros generales.

El archivo de configuración de squid se encuentra situado en */etc/squid/squid.conf* Iremos a él.

franciscojesus@debian: ~ Archivo Editar Ver Buscar Terminal Ayuda root@debian:/home/franciscojesus# gedit /etc/squi squirrelmail/ sauid/ root@debian:/home/franciscojesus# gedit /etc/squid/squid.conf

Lo primero que haremos es crear una regla en iptables para que los equipos que se conecten puedan acceder a internet.

```
franciscojesus@debian: ~
Archivo Editar Ver Buscar Terminal Ayuda
root@debian:/home/franciscojesus#
root@debian:/nome/franciscojesus#<br>root@debian:/home/franciscojesus# echo 1 > /proc/sys/net/ipv4/ip_forward<br>root@debian:/home/franciscojesus# iptables -t nat -A POSTROUTING -s 192.168.100.0/24 -o enp0s3 -j MASQUERADE
root@debian:/home/franciscojesus#
```
Squid permite un gran número de configuraciones y opciones, algunas de las más típicas son las siguientes:

Existen un gran número de opciones, de los cuales configuraremos los siguientes:

- Al menos una Lista de Control de Acceso
- Al menos una Regla de Control de Acceso
- http port
- cache dir
- error\_directory, sólo si va a personalizar mensajes de error.

En el archivo de configuración podemos ver el puerto de escucha de Squid.

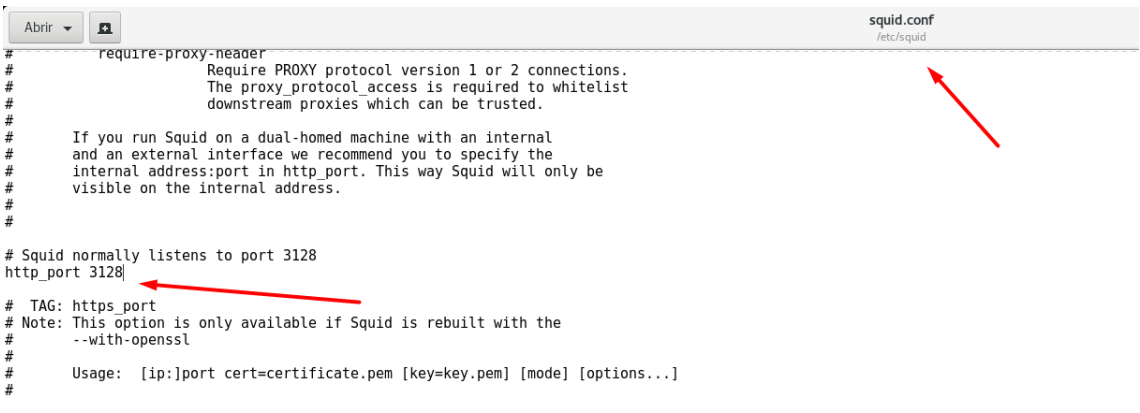

Squid permite personalizar la memoria cache que almacenara.

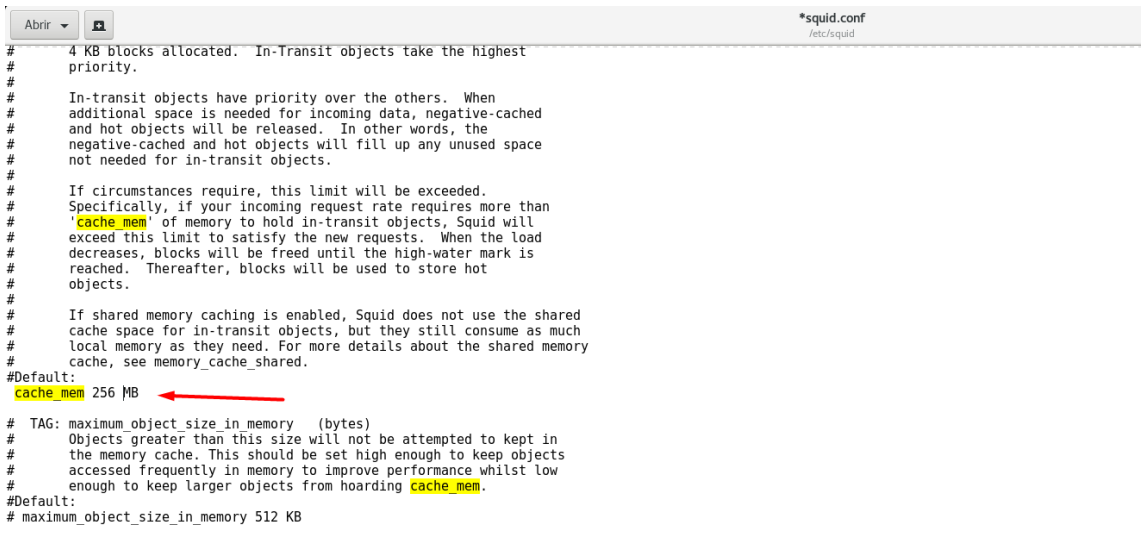

Squid incluye traducción a distintos idiomas de las distintas páginas de error e informativas que son desplegadas en un momento dado durante su operación. Dichas traducciones se pueden encontrar en /usr/share/squid/errors/. Desde la versión 3.0 de Squid, el idioma se detecta automáticamente a partir del navegador utilizado por el usuario. Es innecesario modificar opción alguna, salvo que se haya personalizado los mensajes, en cuyo caso conviene utilizar una ruta distinta a la del idioma utilizado para evitar ser sobre escriban los archivos después de actualizar el sistema.

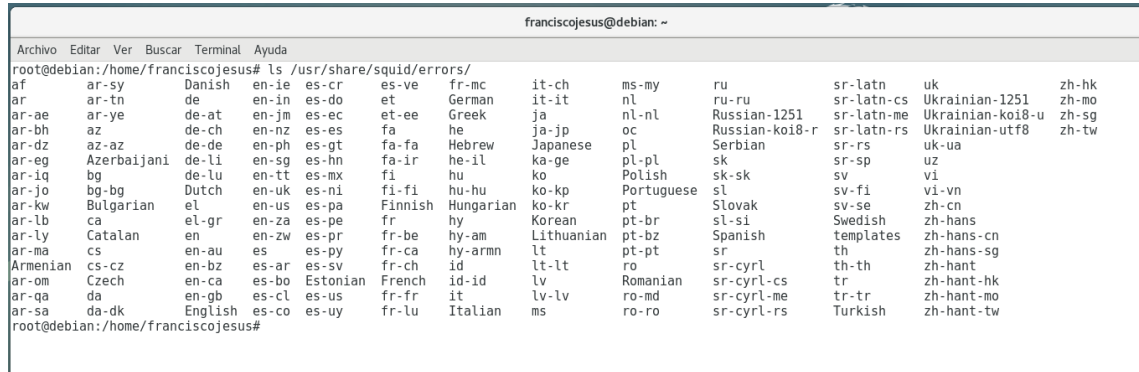

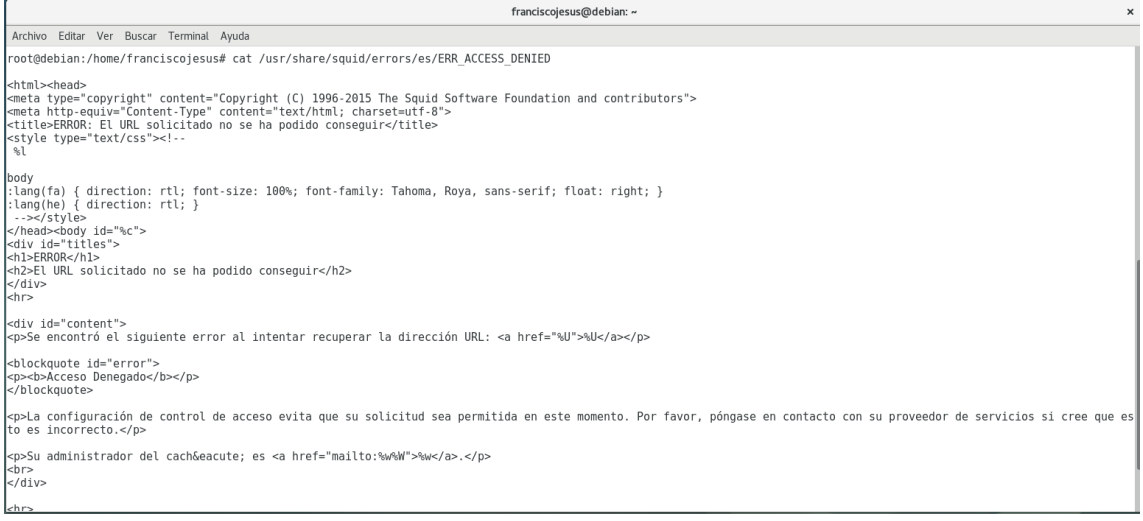

### <span id="page-5-0"></span>- Archivos de log.

Los registros son una valiosa fuente de información sobre las cargas de trabajo y el rendimiento de Squid. Los registros registran no solo la información de acceso, sino también los errores de configuración del sistema y el consumo de recursos.

- /var/log/squid/access.log: la mayoría de los programas de análisis de archivos de registro se basan en las entradas de access.log. Puede usar este archivo para averiguar quién está usando el servidor squid y qué están haciendo, etc.
- /var/log/squid/cache.log: el archivo cache.log contiene los mensajes de depuración y error que genera Squid.
- /var/log/squid/store.log: el archivo store.log cubre los objetos actualmente guardados en el disco o los eliminados. Como una especie de registro de transacciones, generalmente se utiliza con fines de depuración.

Podemos ver información sobre los logs de Squid.

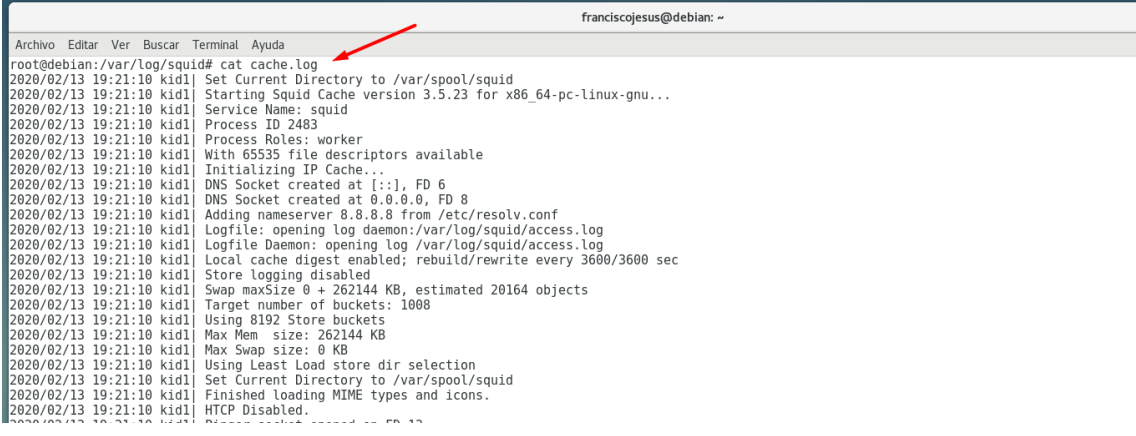

Descomentaremos las siguientes líneas en el archivo de configuración de squid para activar el access.log

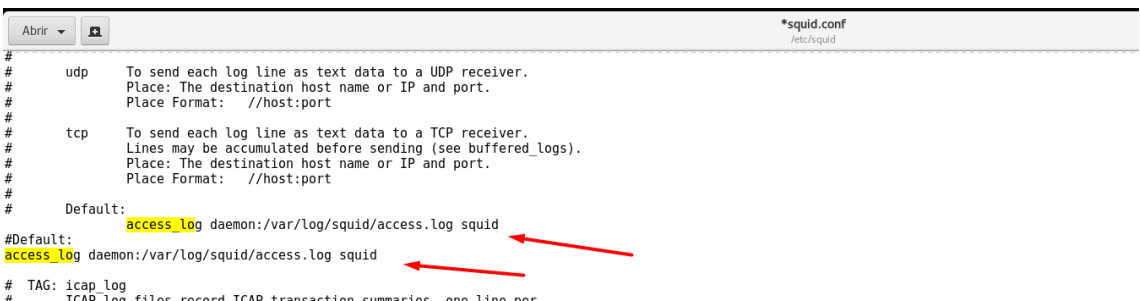

Cuando acceden usuarios, podemos verlo en el archivo de access.log

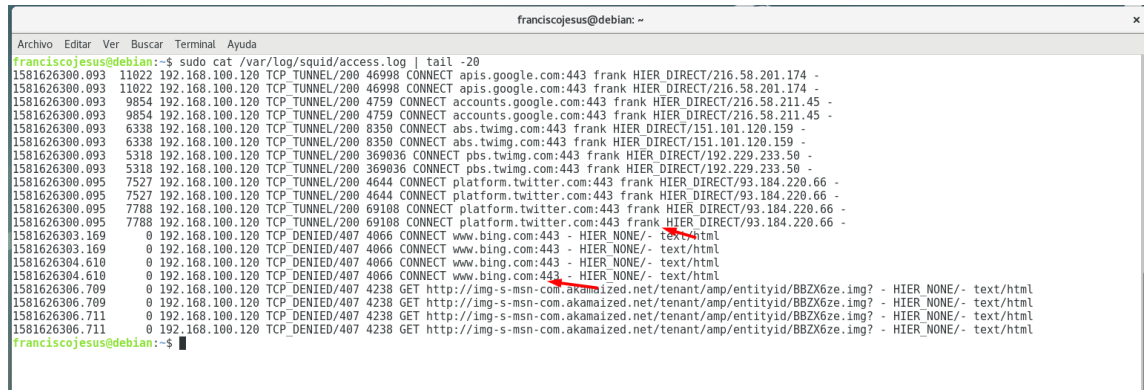

Podemos ver si se le denegó el acceso a un sitio, el sitio que es, la hora, el usuario…

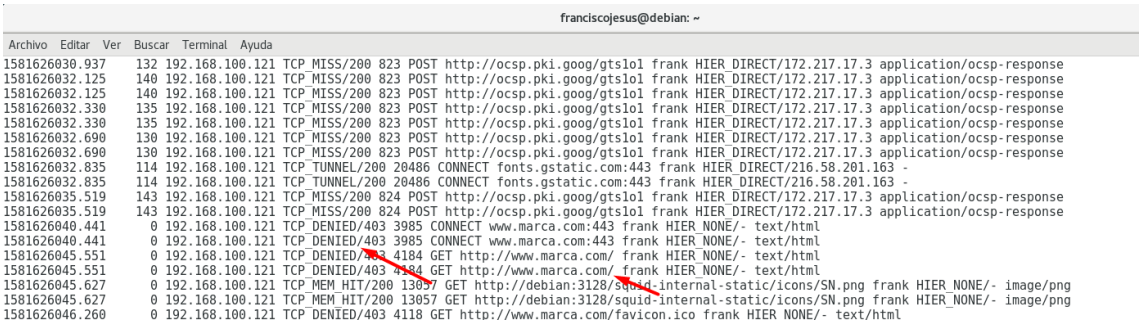

De igual forma, podemos ver si se le permitió el acceso a un sitio, su hora, el usuario…

 $\mathbf{r}$ 

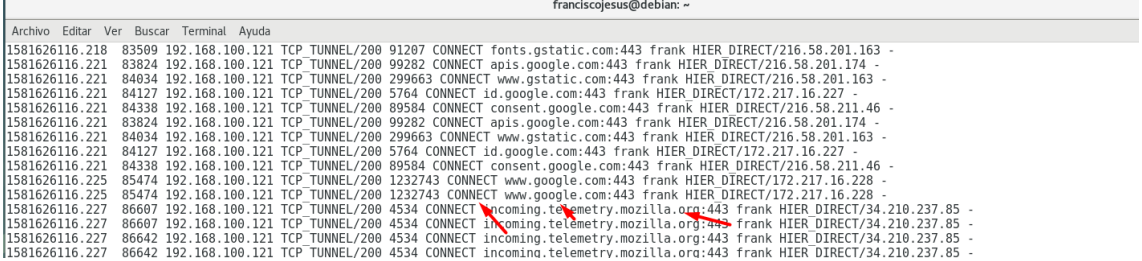

Podemos ver en el cache.log como se va llenando según lo vamos usando. Podemos ver como registro que hemos abierto el archivo.

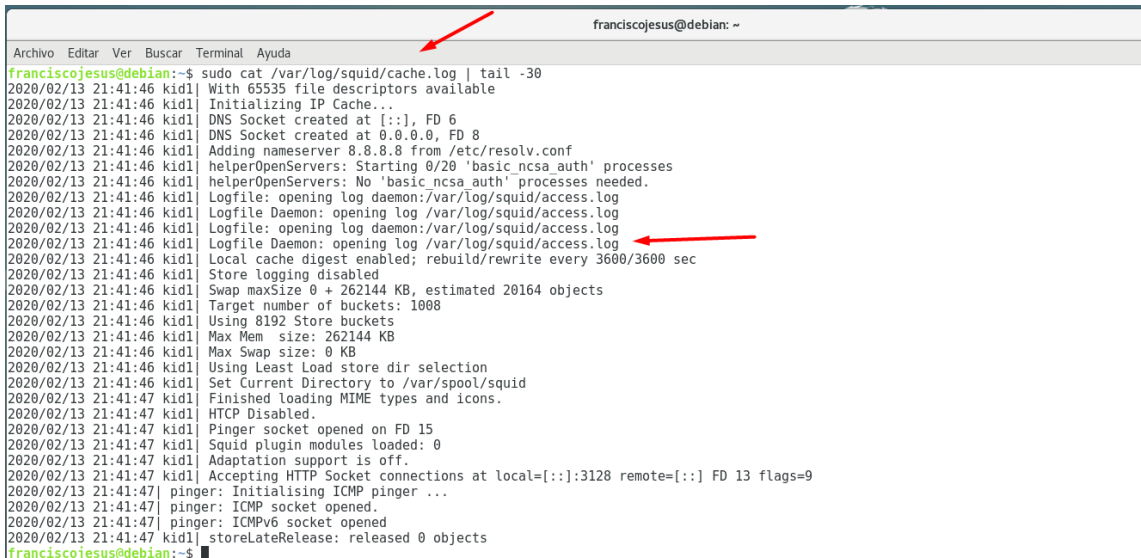

De igual manera, podemos ver a las web que se accedieron sin mucha información.

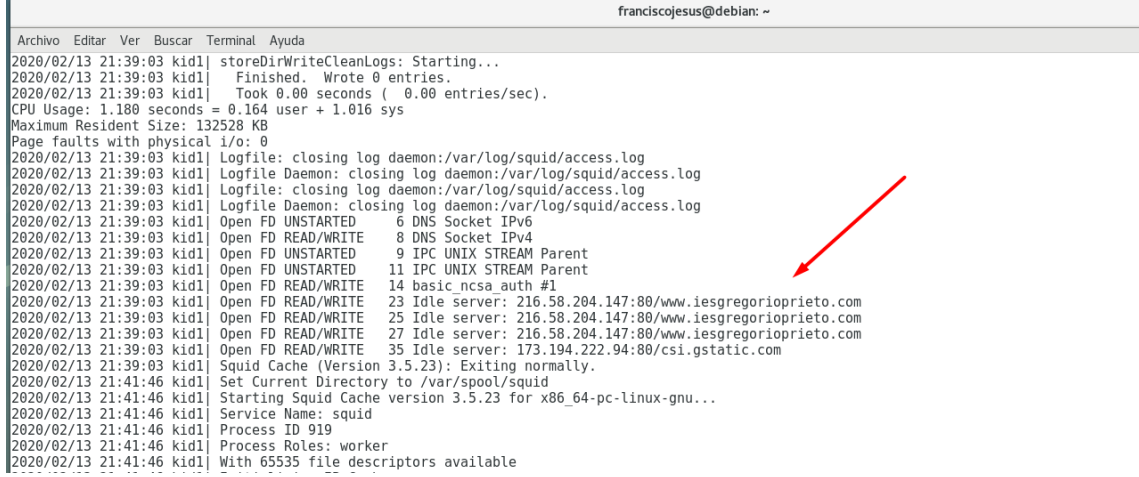

### <span id="page-7-0"></span>- Autenticación de usuarios.

Es muy útil el poder establecer un sistema de autenticación para poder acceder hacia Internet, pues esto permite controlar quienes si y quienes no accederán a Internet sin importar desde que máquina de la red local lo hagan. Sera de modo tal que tendremos un doble control, primero por dirección IP y segundo por nombre de usuario y contraseña.

Se requerirá la creación previa de un archivo que contendrá los nombres de usuarios y sus correspondientes contraseñas (cifradas). El archivo puede localizarse en cualquier lugar del sistema, con la única condición que sea asequible para el usuario squid.

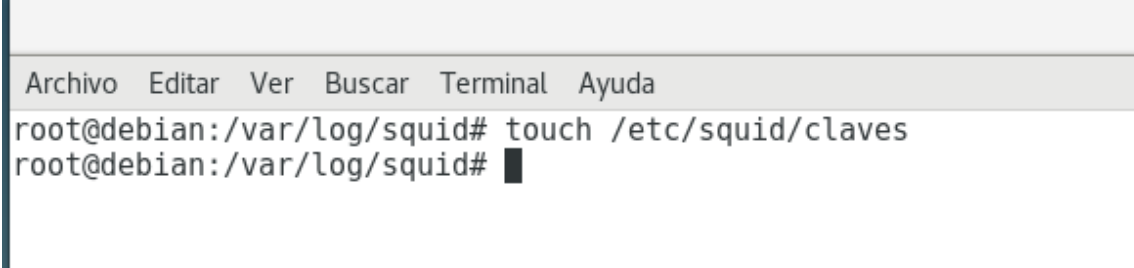

Salvo que vaya a utilizarse un guion a través del servidor web para administrar las contraseñas, como medida de seguridad, este archivo debe tener atributos de lectura y escritura sólo para el usuario squid:

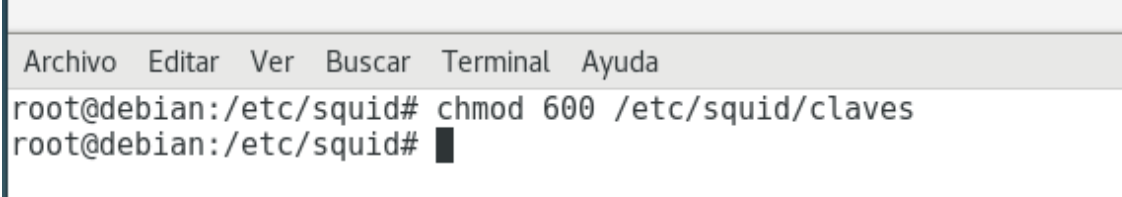

A continuación, deberemos dar de alta las cuentas que sean necesarias, utilizando el mandato htpasswd -mismo que viene incluido en el paquete httpd-2.0.x-. Si no lo tenemos, deberemos instalar Apache2.

franciscojesus@debian: ~

Archivo Editar Ver Buscar Terminal Ayuda root@debian:/etc/squid# htpasswd /etc/squid/claves franciscojesus New password: Re-type new password: Adding password for user franciscojesus root@debian:/etc/squid#

Podemos ver el contenido del fichero.

Archivo Editar Ver Buscar Terminal Ayuda root@debian:/etc/squid# cat /etc/squid/claves franciscojesus:\$apr1\$KPA4K/zC\$D4AxPl6ksXgtTsTfPXnra/ root@debian:/etc/squid# |

Todas las cuentas que se den de alta de este modo son independientes a las ya existentes en el sistema. Al dar de alta una cuenta o cambiar una contraseña lo estará haciendo EXCLUSIVAMENTE para el acceso al servidor Proxy. Las cuentas son independientes a las que se tengan existentes en el sistema como serían shell, correo y Samba.

Ahora iremos al archivo de configuración de squid (squid.conf). Lo siguiente será especificar qué programa de autenticación se utilizará. Buscaremos la sección que corresponde a la etiqueta auth param basic program. De modo predeterminado esta opción viene desactivada. Consideraremos que basic ncsa auth se localiza en /usr/lib/squid/basic ncsa auth, añadiremos lo siguiente:

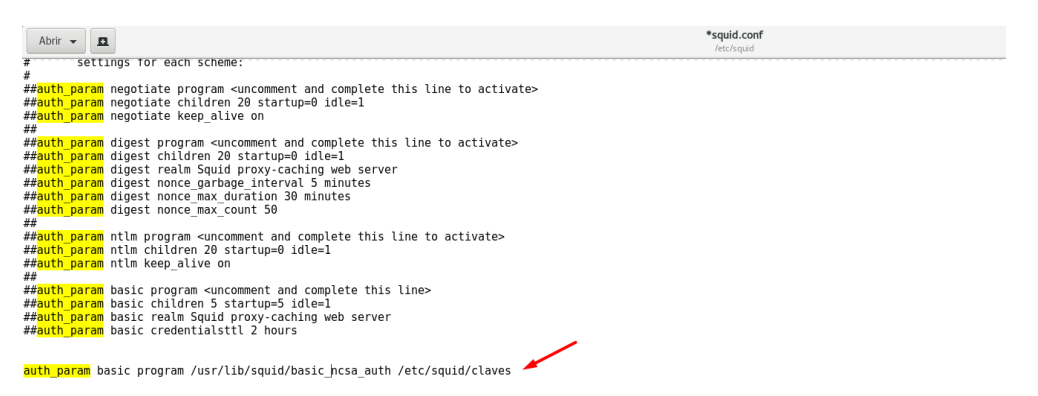

/usr/lib/squid/basic\_ncsa\_auth corresponde a la localización del programa para autenticar y especificando como argumento el archivo/etc/squid/claves, el cual corresponde al que contiene los nombres de usuario y sus respectivas contraseñas.

Deberemos especificar una lista de control de acceso denominada passwd la cual se configurará para utilizar de modo obligatorio la autenticación para poder acceder a Squid. Debe localizarse la sección de Listas de Control de Acceso y añadirse la siguiente línea.

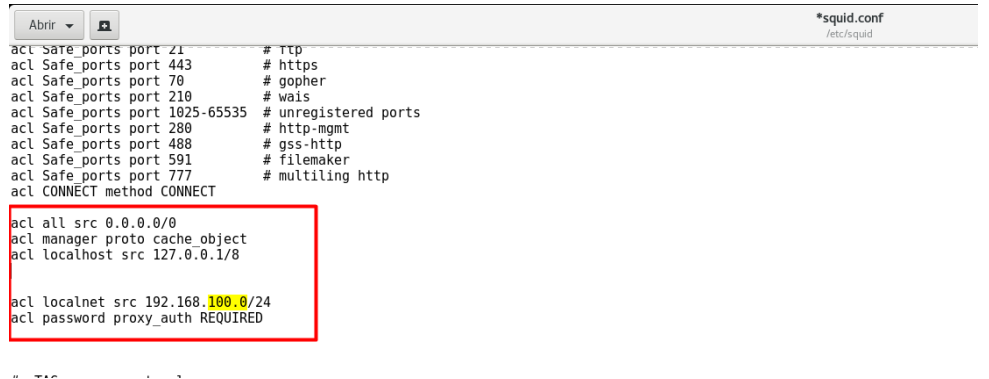

Procederemos entonces a modificar la regla de control de accesos que ya se tenía para permitir el acceso a Internet. Ahora, añadiremos passwd, la definición de la Lista de Control de Acceso que requiere utilizar contraseña a la regla actual, de modo que quede como se muestra a continuación.

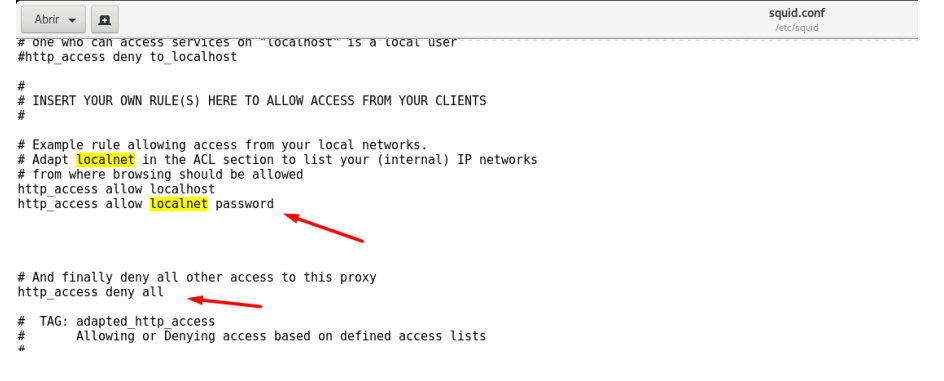

Reiniciaremos Squid.

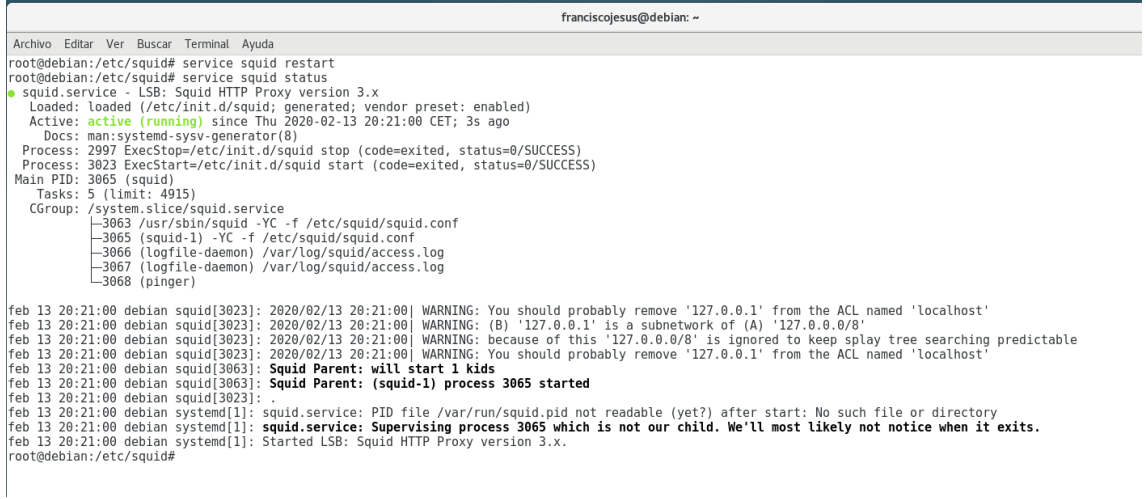

<span id="page-10-0"></span>- Filtros web mediante listas de control de acceso.

Una vez realizado esto, crearemos unas reglas para denegar el acceso a webs que nosotros queramos.

Podemos restringir web por expresiones regulares. Lo primero que haremos es definir un archivo en el que crear la lista de expresiones regulares.

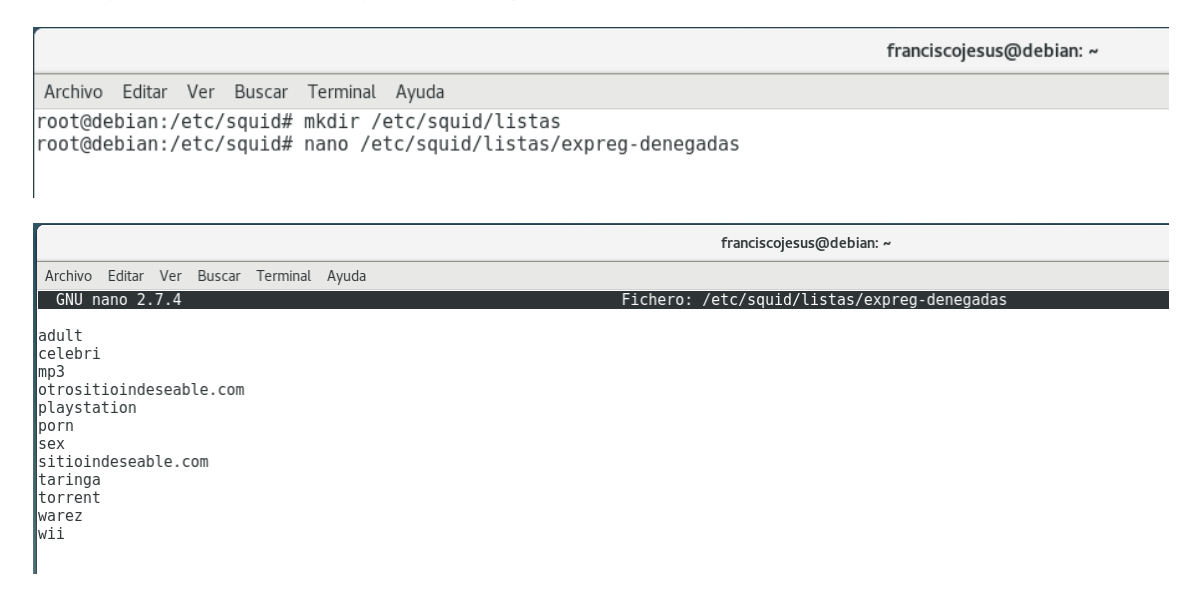

Ahora editaremos el archivo de configuración de squid. Añadiremos una lista de control, denominada expreg-denegadas, de acceso tipo url\_regex (expresiones regulares del URL), que defina la lista en el archivo /etc/squid/listas/expreg-denegadas.

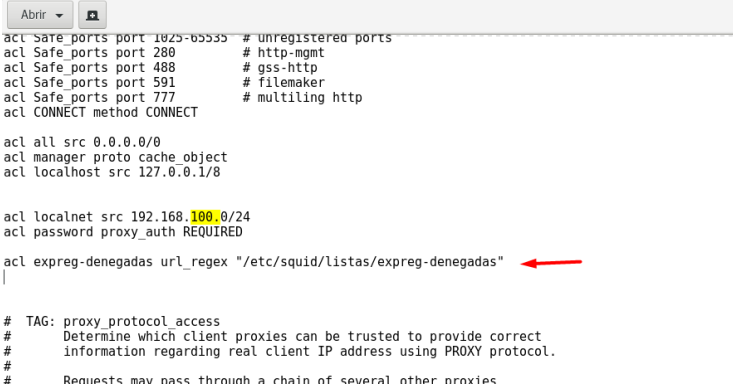

A continuación, especificaremos una Regla de Control de Acceso existente agregando con un símbolo de ! que se denegará el acceso a la Lista de Control de Acceso denominada expregdenegadas.

\*squid.conf

La regla anterior permite el acceso a la Lista de Control de Acceso denominada localnet, pero le niega el acceso a todo lo que coincida con lo especificado en la Lista de Control de Acceso denominada expreg-denegadas.

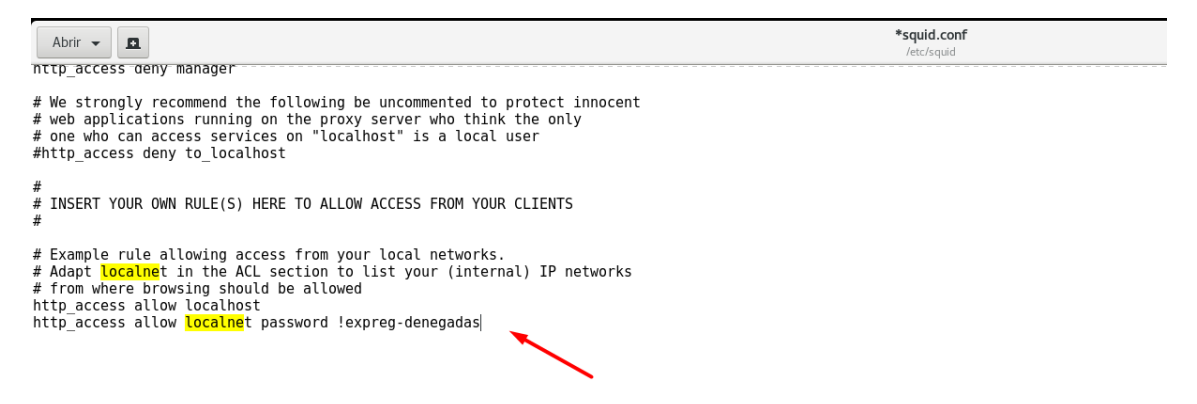

Lo siguiente que haremos ahora es enseñar como realizar lo mismo, pero con dominio. Crearemos un archivo con los dominios a guardar.

franciscojesus@debian: ~ Archivo Editar Ver Buscar Terminal Ayuda root@debian:/etc/squid# gedit /etc/squid/listas/dominios-denegados root@debian:/etc/squid# cat /etc/squid/listas/dominios-denegados www.facebook.com www.twitter.com plus.google.com .<br>www.marca.com root@debian:/etc/squid#

Se pueden definir también niveles de dominios superiores o subdominio (o una mezcla de todo).

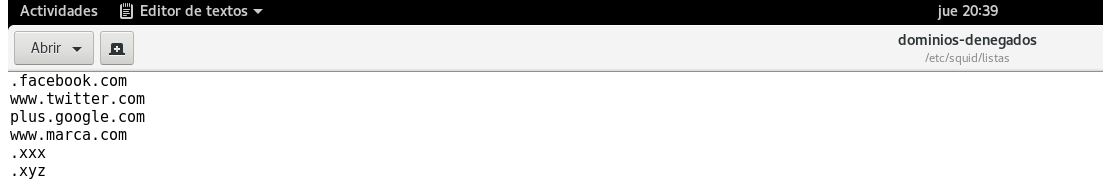

Volvemos a editar el archivo de configuración de squid. Añada una lista de control, denominada dominios-denegados, de acceso tipo dstdomain (dominios de destino), que defina a la lista en el archivo /etc/squid/listas/dominios-denegados.

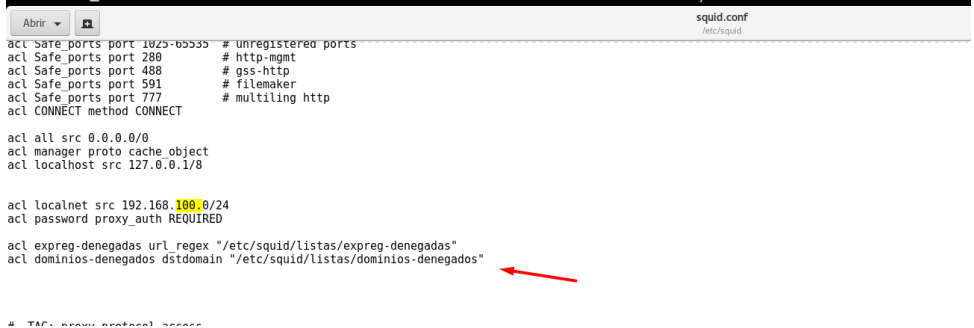

Añadiremos una regla de control de acceso que deniegue el acceso a sitios que estén incluidos en la lista de dominios.

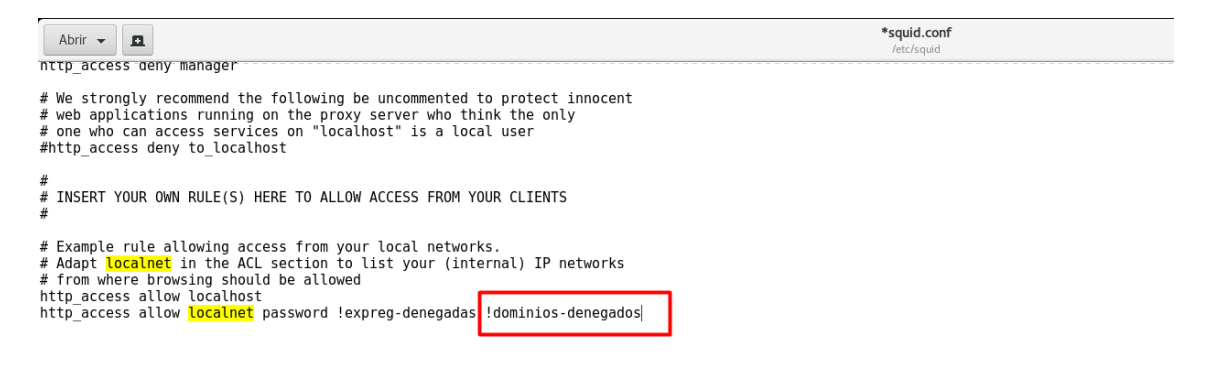

Una vez realizado esto reiniciamos squid y verificamos que funciona.

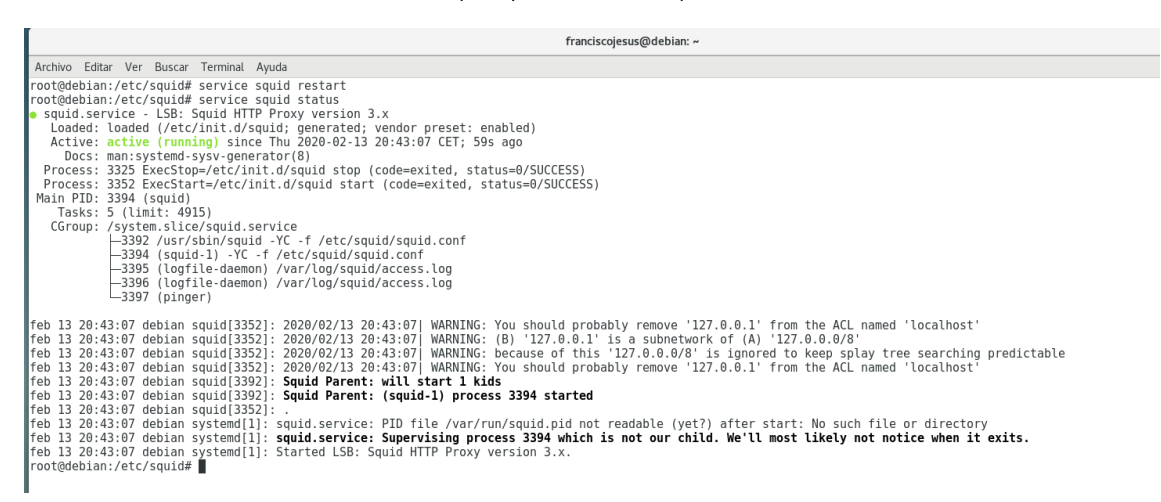

<span id="page-13-0"></span>Asimismo, demuestre la funcionalidad de dicho servidor proxy en un escenario creado mediante la configuración de un cliente Proxy en GNU/Linux y un cliente Proxy en Windows.

Lo primero que haremos es iniciar una máquina Windows 10. Vamos a *Configuración* → *Red e Internet.*

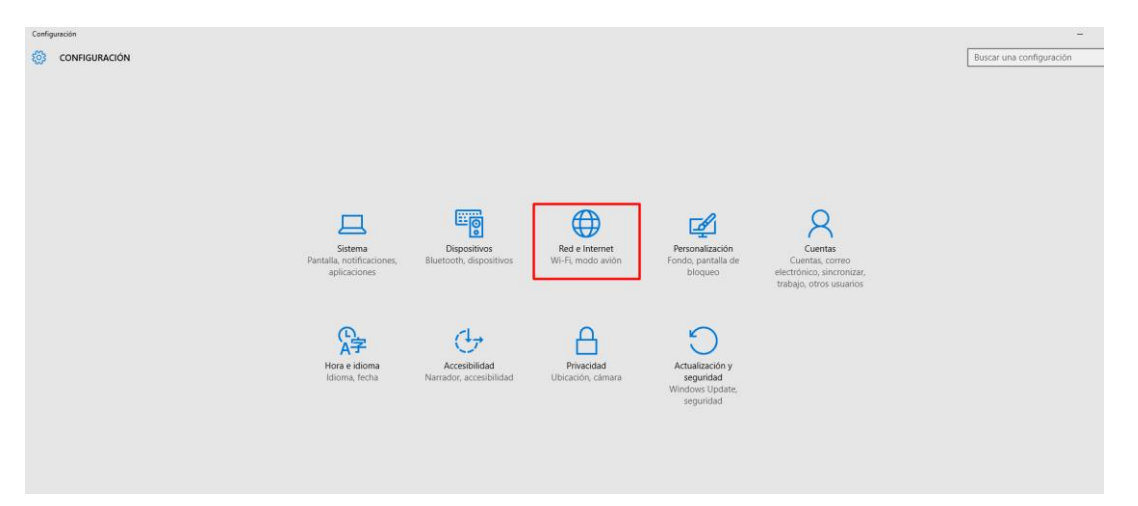

Vamos a Proxy y configuramos el servidor proxy nuestro. Pulsaremos en *guardar* y puede parecer que no hace nada, pero realmente lo guarda.

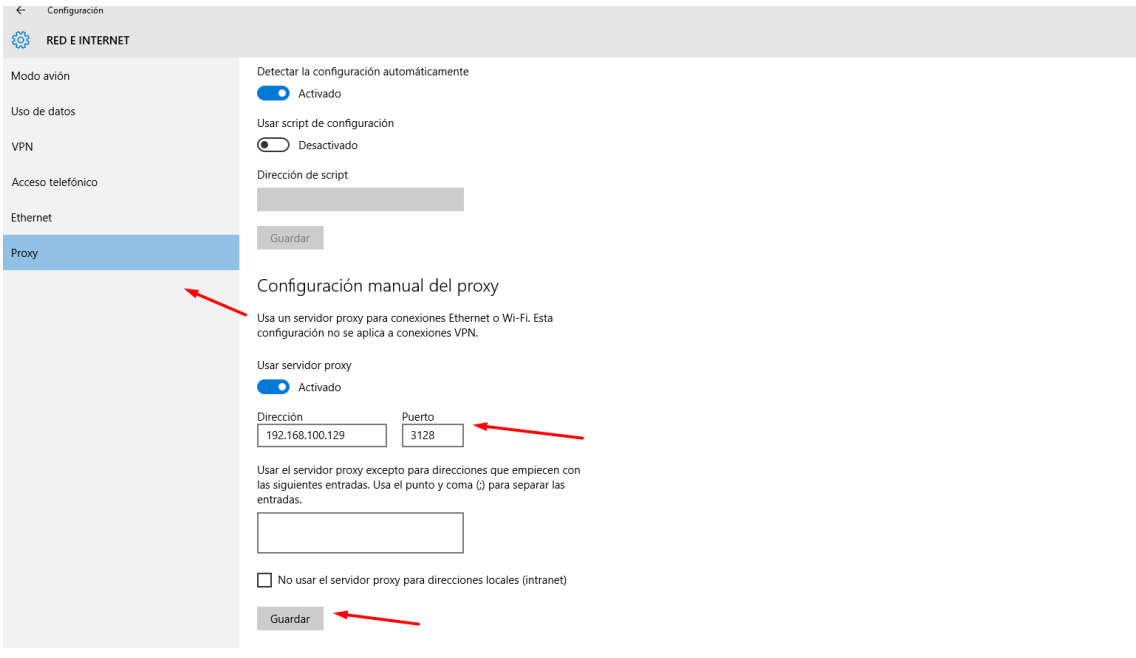

Si entramos en *Edge* vemos como nos pide usuario y contraseña como configuramos en el Proxy Squid.

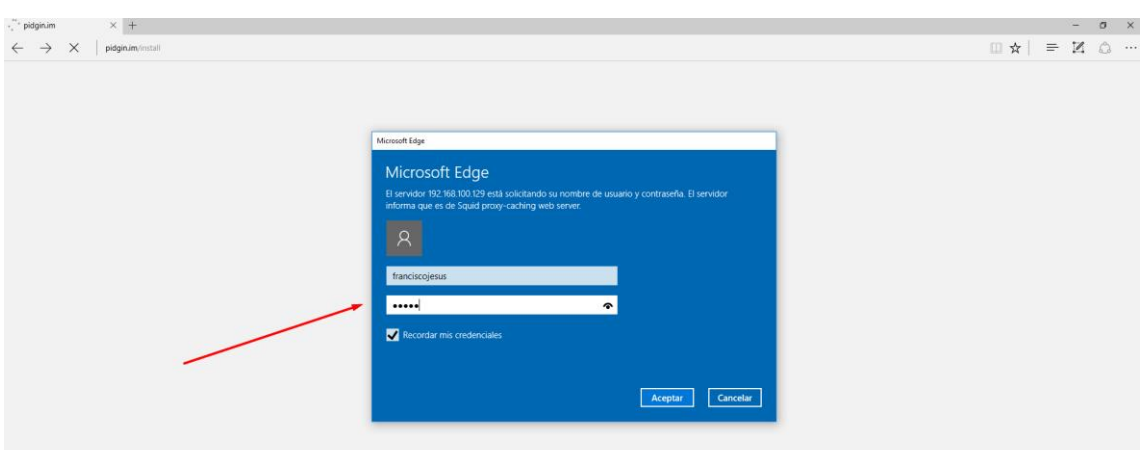

Nos lo pedirá en cualquier navegador que usemos.

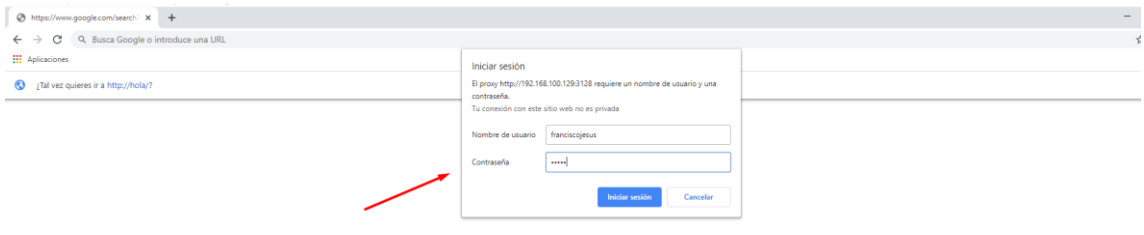

En caso de poner bien el usuario y contraseña vemos como podremos navegar.

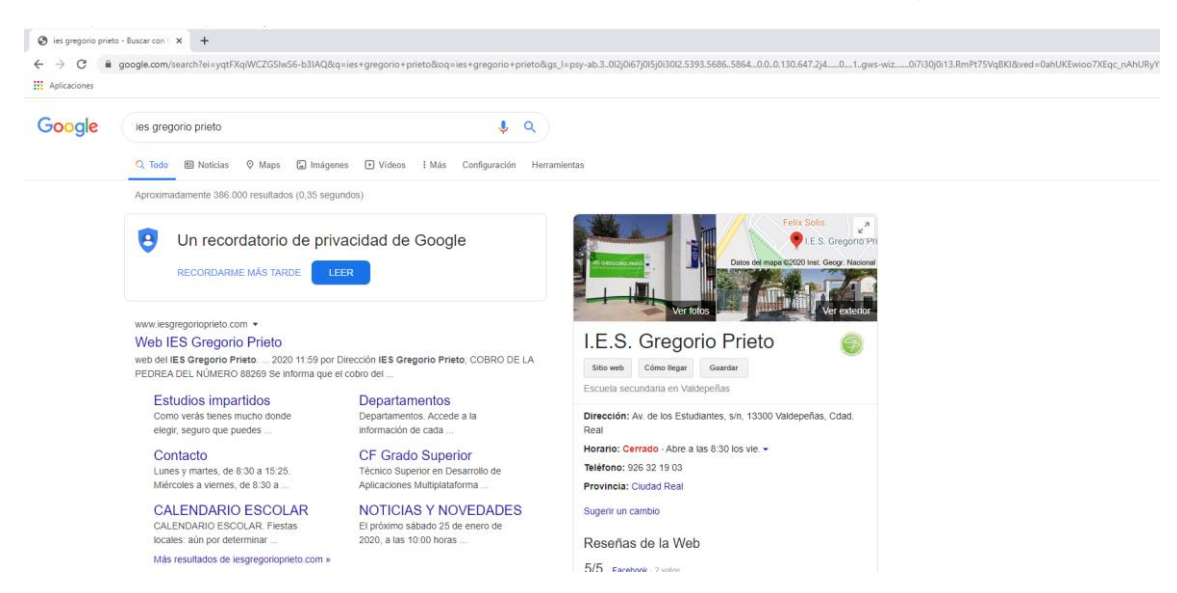

No podemos entrar en páginas web bloqueadas. Vemos como nos muestra un error Squid.

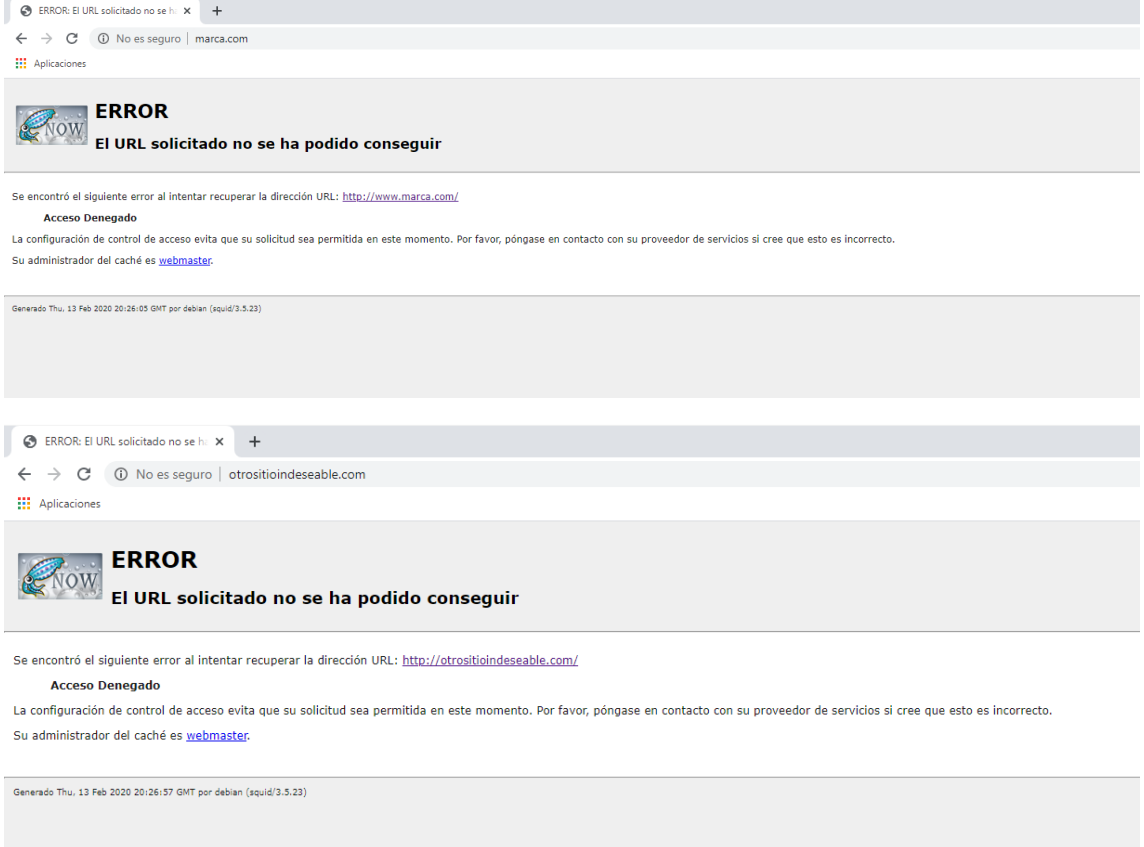

En caso de ser un error no reconocido (por ejemplo, bloquear página web HTTPS, Squid no mostrará un error pero no dejará acceder).

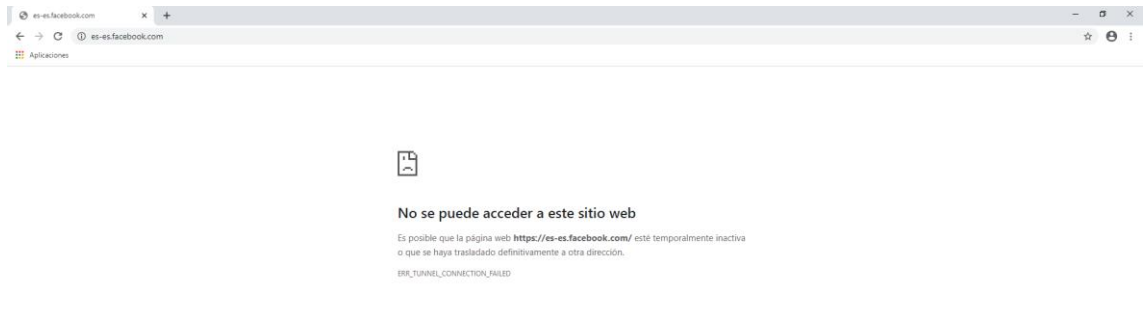

Podemos ver como funciona también las expresiones regulares (bloquea la palabra mp3).

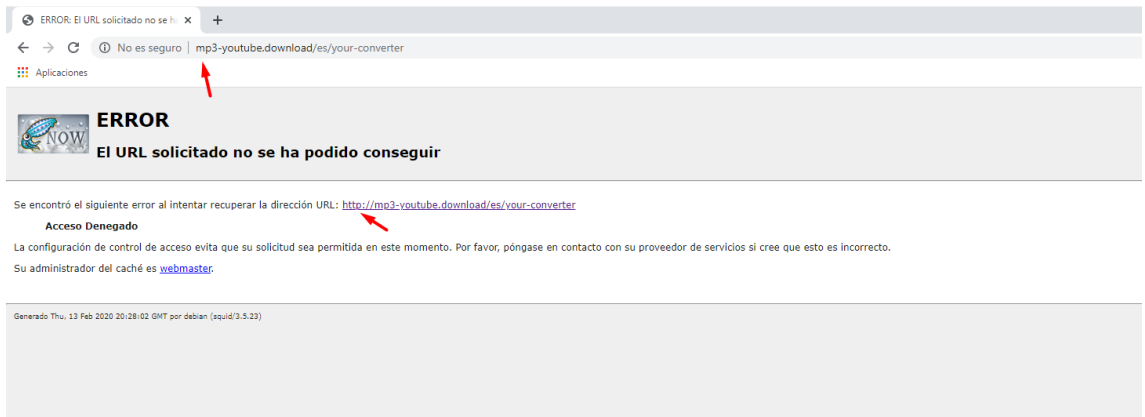

Podremos acceder a web que se nos permite.

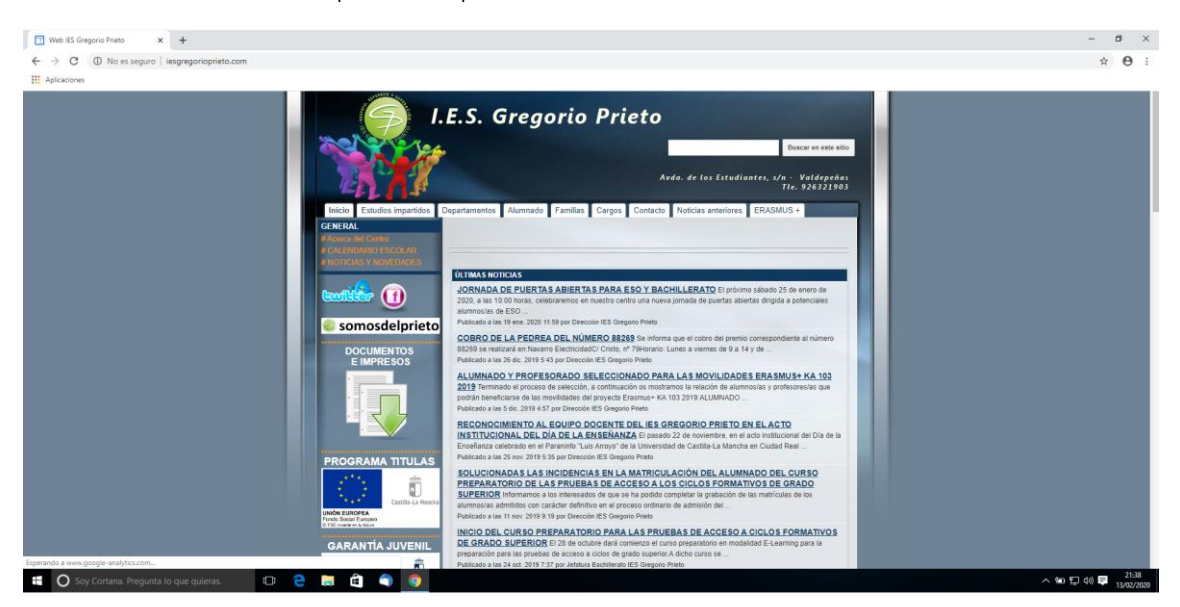

En caso de que queramos definir un idioma específico para los errores, podemos ponerlo en español exclusivamente, de lo contrario, Squid intentará ver que idioma usar desde el navegador del usuario.

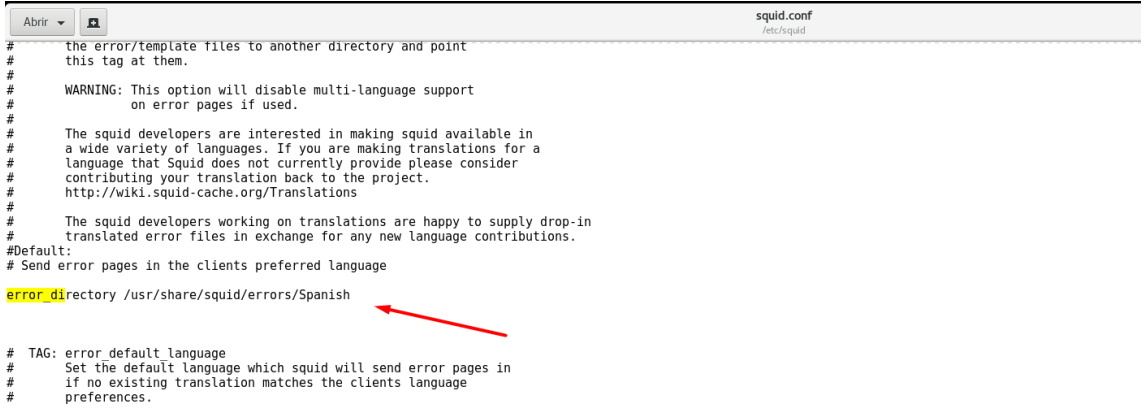

En Ubuntu vamos a la configuración de la red y luego a *Proxy de red.* Entramos a configurarlo.

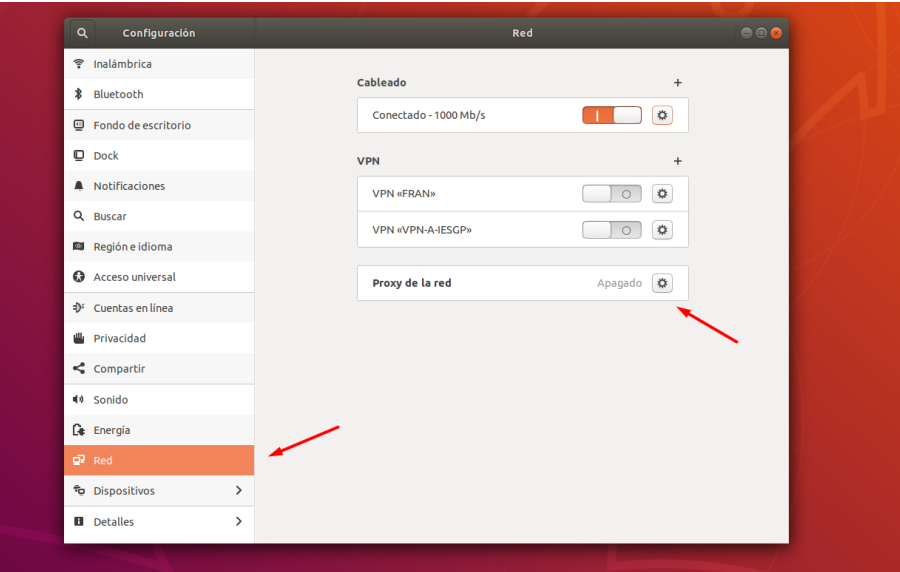

Pondremos la IP del servidor y su puerto configurado.

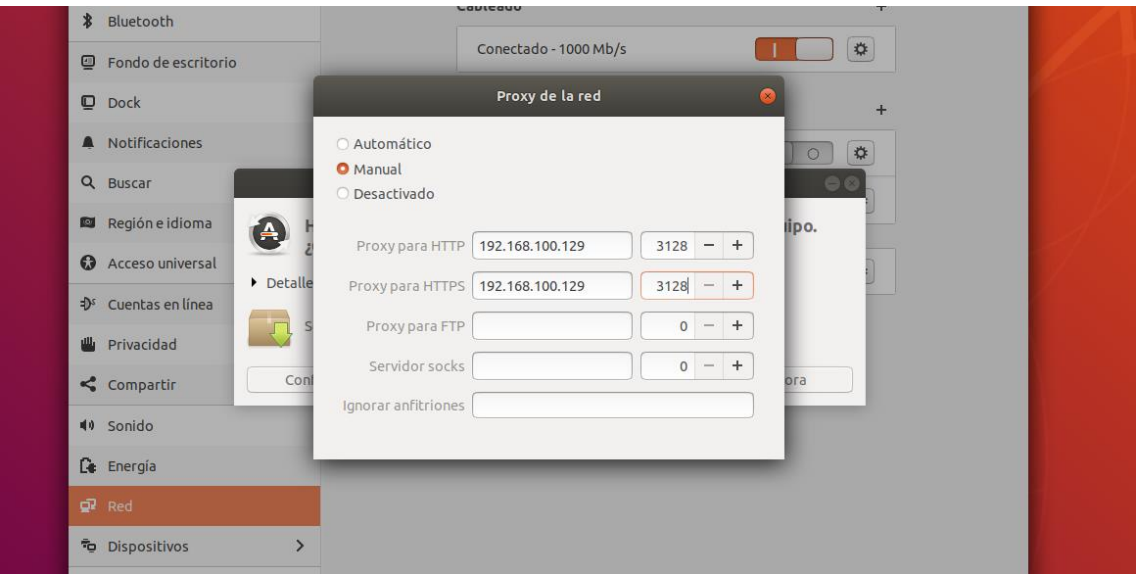

Podemos ver, igual que antes, que con cualquier navegador que entremos nos pedirá el usuario y contraseña.

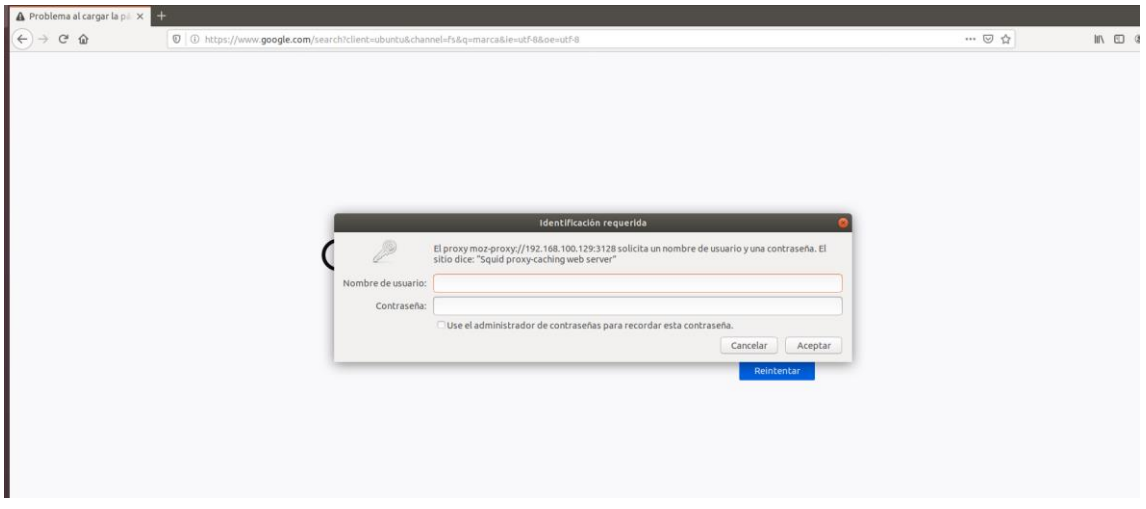

En caso de entrar en una web no permitida la bloqueará mostrando una página de error de Squid como antes.

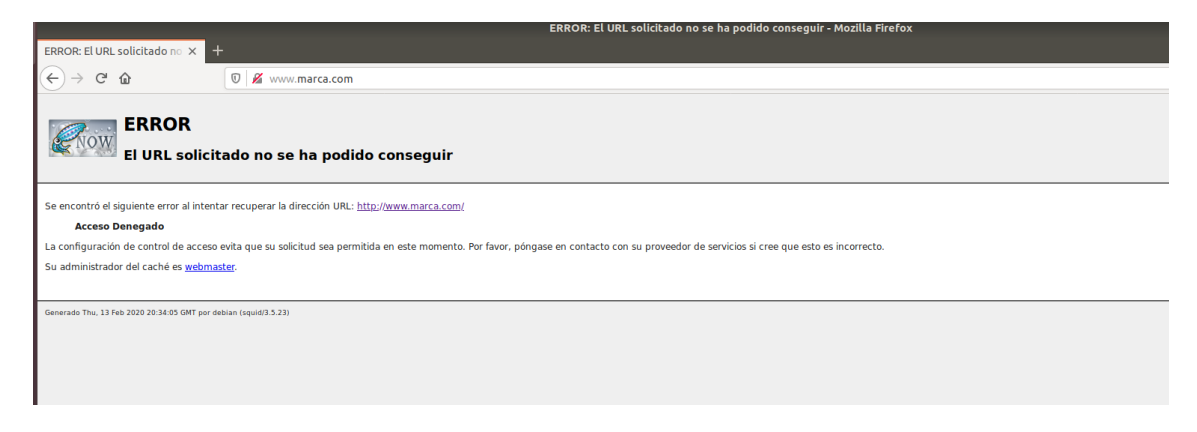

Vemos como también funciona correctamente las expresiones regulares bloqueando la palabra *wii*.

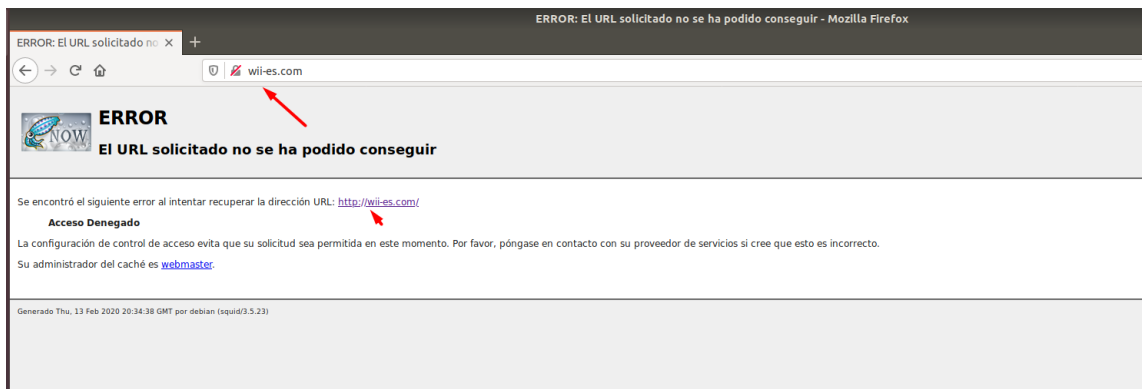

Podremos entrar en Webs permitidas desde el Proxy correctamente.

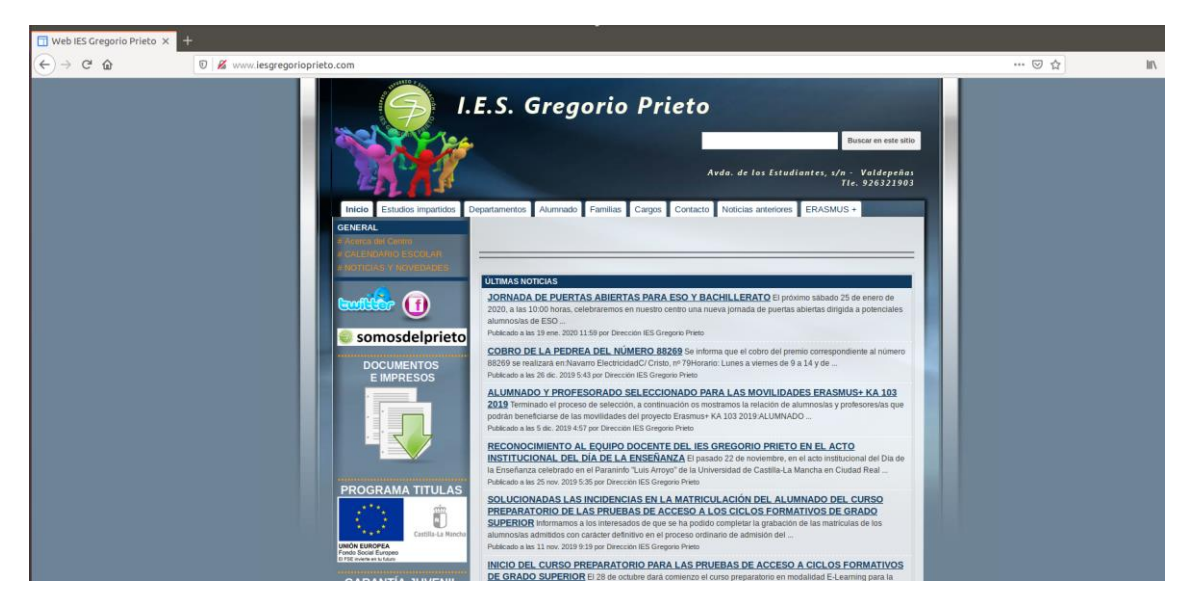

## <span id="page-18-0"></span>Conclusión

La práctica me ha entretenido mucho, me ha gustado aprender las opciones que ofrece Squid y lo útil que puede ser. He aprendido bastante sobre Squid y sobre todo algunas cosas avanzadas. Me parece que los proxys pueden ser fundamentales en las empresas, no solo como cache, si no con opciones como solo permitir las webs de la red interna o controlar lo que hacen y acceden los usuarios como hemos podido ver accediendo a los logs de Squid. Aparte de esto, he aprendido otro método más para no permitir que todos los usuarios puedan salir a internet sin usuario y contraseña en caso de que lo tengamos configurado en el proxy Squid (me lo pedía para todo, incluso para aplicaciones que requieren conexión a internet como One Drive). Otra cosa que me sorprendió de Squid es la manera de crear ACL, al final la sintaxis es distinta, pero sigue una configuración global que hemos visto en otros sitios cuando hemos configurado ACL.